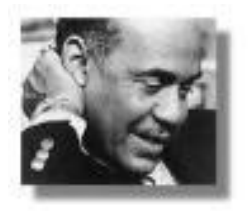

## Getting to Know the **Harlem** of **Ralph Ellison**

- 1. Open and save a Word document on the class website.
- 2. Save the file as your document named Harlem Poem - (Your last Name)
- 3. Print the poem "[Harlem](http://teachingenglishlanguagearts.com/wp-content/uploads/2012/06/Harlem-Walter-Dean-Myers-Poem.pdf)" by Walter Dean Myers

4. Listen and read poem:" Harlem" at this [Kennedy Center](http://www.kennedy-center.org/multimedia/storytimeonline/harlem.html) website.

**Using the Internet, create logical hyperlinks to the highlighted words so that others can find information more quickly and discover what you've learned. Getting you started: Locate websites that will help your classmates understand the significance of these words to Harlem and the IM. [Goree Island](http://www.congo-pages.org/senegal/goree.htm)**

- 5. Go to [Drop Me Off in Harlem.](http://artsedge.kennedy-center.org/interactives/harlem/) Explore the site looking for information about the highlighted words in the poem.
- 6. Explore all three subsites:
	- a. [A Place Called Harlem](http://artsedge.kennedy-center.org/exploring/harlem/placesmain_text.html)
	- b. [Faces of the Renaissance](http://artsedge.kennedy-center.org/interactives/harlem/faces/index.html) (Visit at least three of the six professions listed)
	- c. [Themes and Variations](http://artsedge.kennedy-center.org/interactives/harlem/themes/index.html)
- 7. After you've located a logical website, create the **Hyperlink**,
	- a. highlight the address of the webpage, right click and select "COPY"
	- b. toggle back to your Word document with the "Harlem" poem.
	- c. highlight the word you 're linking
	- d. right click and select "Hyperlink"
	- e. click in the space "Type the file or web page name"
	- f. paste in the copied webpage address (Ctrl "V")
	- g. click OK. The pull down menu will close. You'll see the highlighted word underlined in blue.
	- h. verify that you'll hyperlinked the right page by double clicking on that blue word.
- 8. Save your page when you're finished each hyperlink.

*You'll need to do additional web searches to locate other information to complete your section of the poem.*

**At the end of the period, save your hyperlinked version of the poem on the class website at \_\_\_\_\_\_\_\_\_\_\_\_\_\_\_\_\_\_\_\_\_\_\_\_\_\_\_\_\_\_\_\_.**

> Adapted by Anna J. Small Roseboro http://teachingenglishlanguagearts.com/